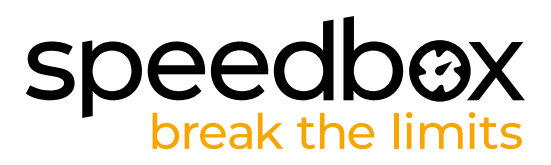

# **SpeedBox 3.0 B.Tuning para Specialized**

# **PASO 1: Preparación para la instalatión**

- **A.** Prepara un destornillador Torx T10.
- **B.** Apague la bicicleta eléctrica.
- **C.** Desconecta la batería de la bicicleta eléctrica según las instrucciones del fabricante.

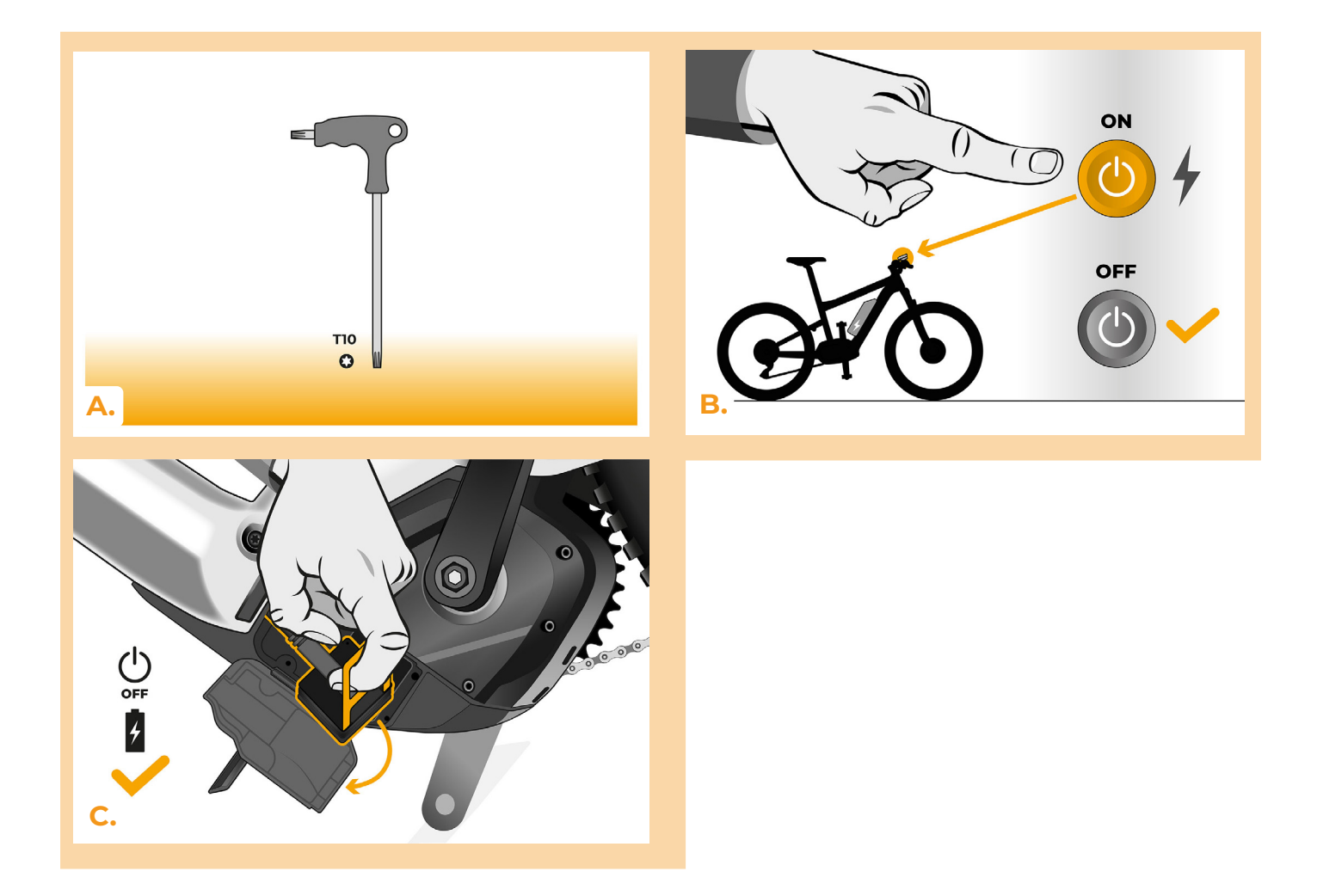

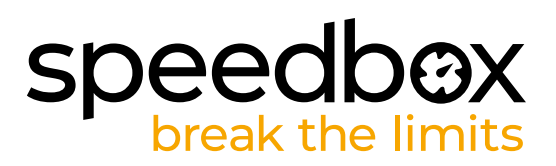

# **PASO 2: Desmontaje del módulo TCU**

- **A.** Desatornilla la TCU del cuadro de la bicicleta eléctrica con un destornillador Torx T10.
- **B.** Deslice el módulo TCU y los conectores fuera del cuadro de la bicicleta eléctrica.

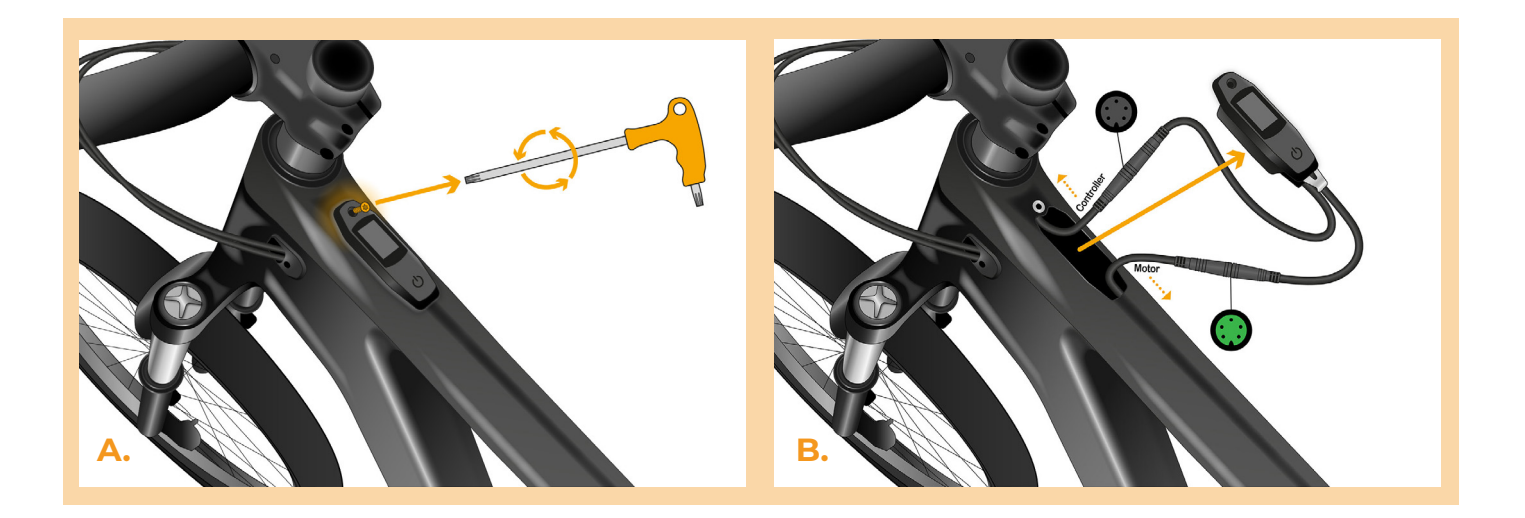

#### **PASO 3: Desconexión de los conectores del motor**

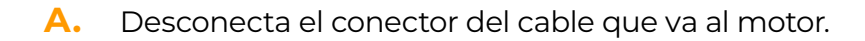

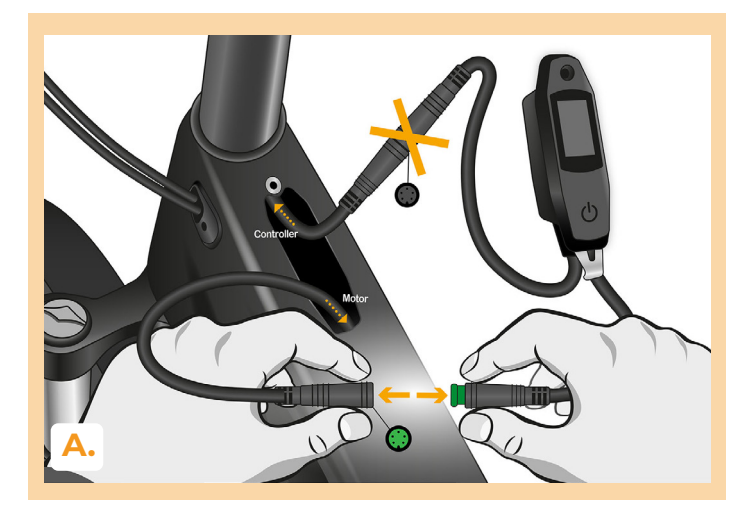

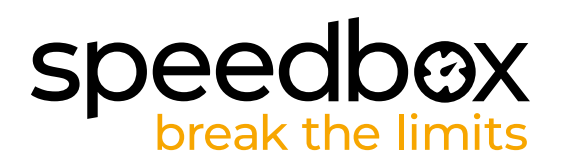

# **PASO 4: Instalación del deslimitador SpeedBox**

- **A.** Conecta el SpeedBox a los conectores desconectados entre la TCU y el cable del motor (paso 3).
- **B.** Asegúrase de que los bloqueos del conector estén asentados correctamente.
- **C.** Antes de montar el motor, comprueba la correcta conexión como se muestra en la imagen.

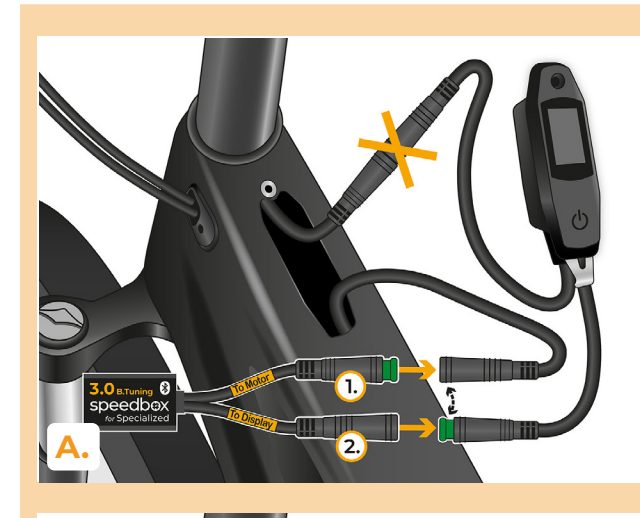

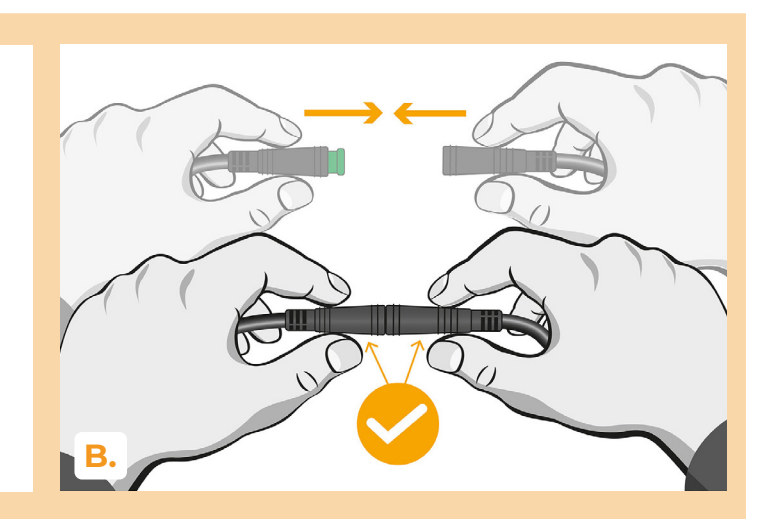

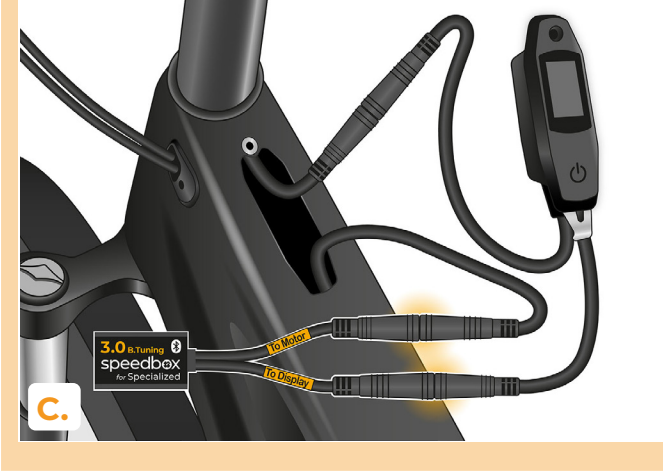

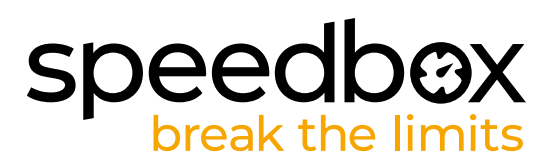

# **PASO 5: Instalación del módulo TCU**

- **A.** Vuelva a colocar la TCU en el cuadro de la bicicleta eléctrica con la SpeedBox.
- **B.** Atornilla nuevamente al cuadro de la bicicleta eléctrica con un destornillador Torx T10.

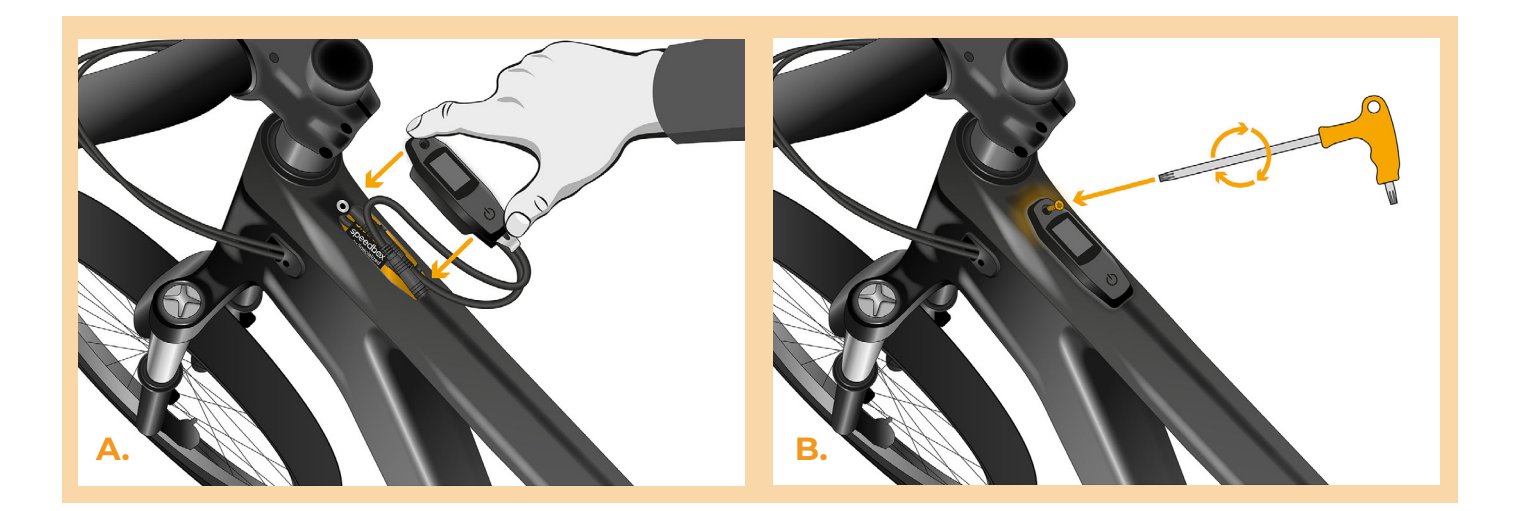

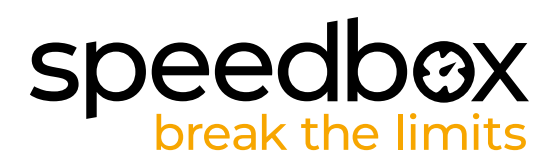

# **PASO 6: Comprobación de la función de tuning**

- **A.** Vuelva a conectar la batería y encienda la bicicleta.
- **B.** SpeedBox se activará después de encender la bicicleta por segunda vez con una velocidad máxima establecida de 50 km/h. La velocidad máxima de asistencia actualmente configurada se puede verificar al cambiar entre los dos modos de asistencia  $(+ - + -).$
- **C.** Gira la rueda trasera y asegúrese de que la pantalla muestre la velocidad.

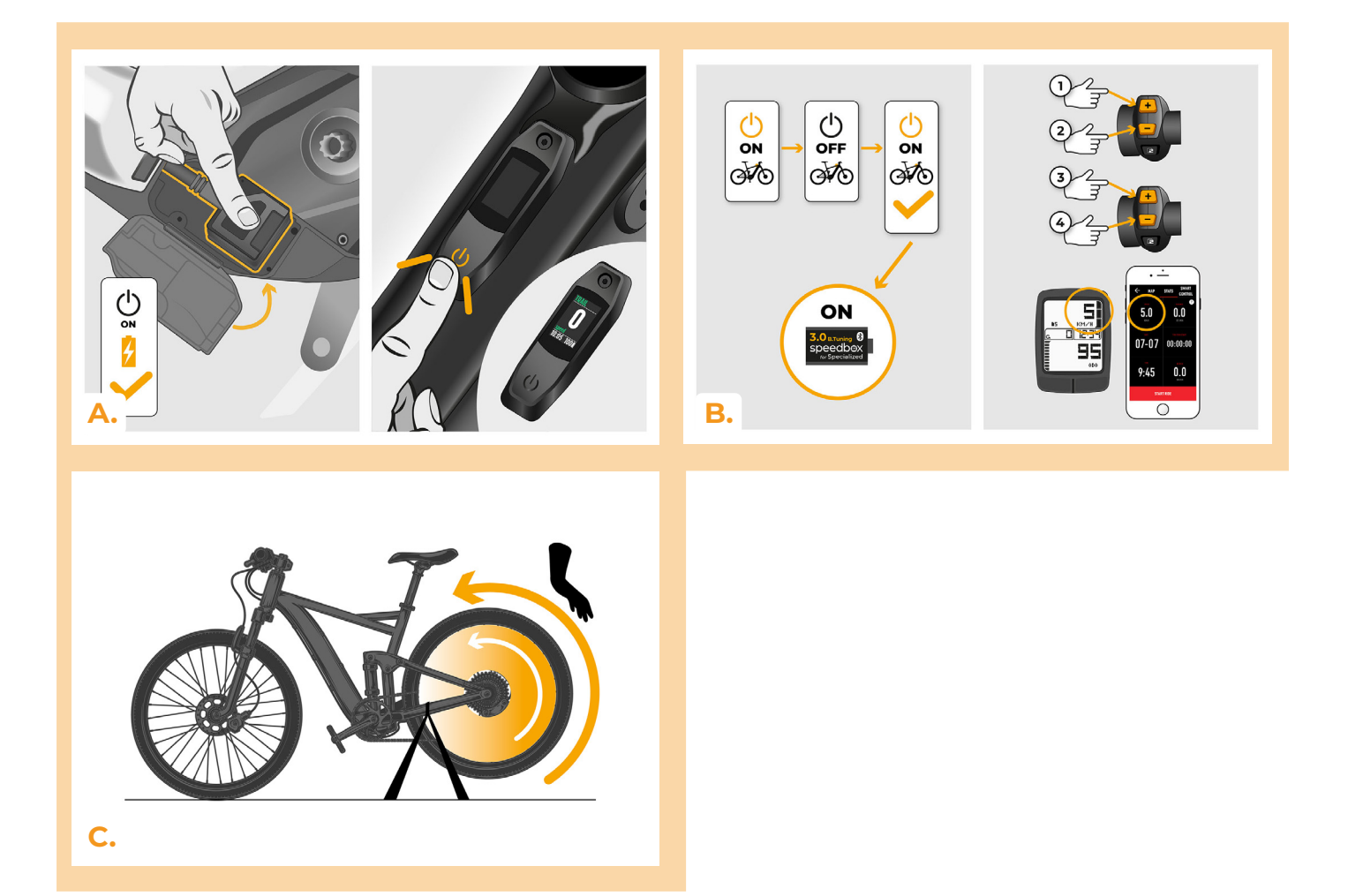

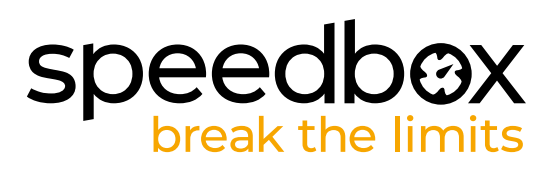

### **PASO 7: Configurazione lo SpeedBox**

**C.**

*All changes will take effect only after the second restart of the e-bike.*

- **A.** You can set the maximum speed limit by switching the modes: - + + +. The default speed limit (25 km/h) will then appear on the display. You can change the maximum speed limit by brief activation of the WALK function. The value of 2.5 km/h on the display corresponds to the limit of 25 km/h, 5.0 km/h corresponds to the limit of 50 km/h, 9.9 km/h corresponds to 99 km/h, etc. Some types of displays may round to whole numbers. The last displayed limit will be saved after five seconds of inactivity.
- **B.** You can set the real wheel circumference by switching the modes: - + + -. The display will then show the set wheel diameter in inches. The value of 27.5 km/h corresponds to a diameter of 27.5", i.e. a circumference of 2194 mm. By brief activation of the WALK function, you will increase the diameter of the wheel by units of inches. By switching the mode and briefly activating the WALK function, you will then increase the diameter of the wheel by tenths of an inch.
- **C.** Attention! Before uninstalling the SpeedBox, set the speed limit back to 25 km/h. All settings will take effect only after the second restart of the e-bike.

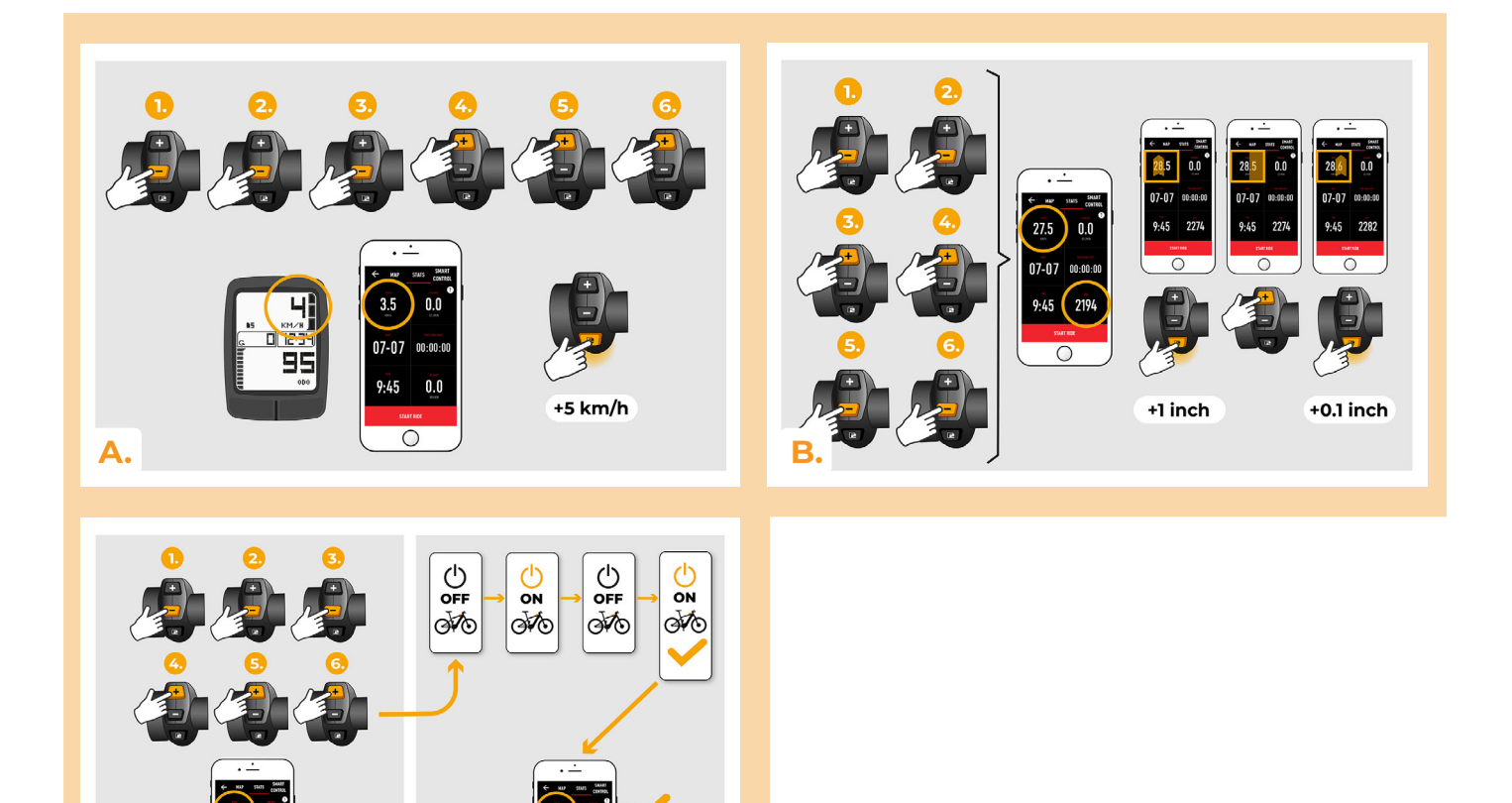

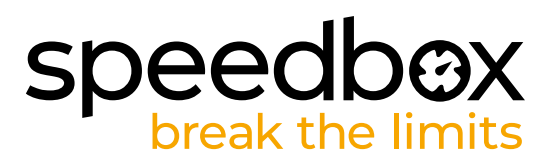

#### **PASO 8: Emparejamiento (de los productos SpeedBox) con la aplicación móvil SpeedBox App**

- **A.** Instale la aplicación SpeedBox App desde Google Play o App Store.
- **B.** Encienda Bluetooth en su teléfono.
- **C.** Inicie la aplicación SpeedBox App. Habilite los servicios de ubicación si se le solicita.
- **D.** Seleccione el dispositivo MyEbike\_xxxx. Si no encuentra su SpeedBox en la lista, haga clic en el botón "Refrescar" y, si es necesario, asegúrese de que:
	- 1. Tiene la bicicleta eléctrica encendida.
	- 2. No se encuentra a más de 5 m de su bicicleta eléctrica.
	- 3. Tiene Bluetooth activado en su teléfono móvil.
	- 4. Tiene habilitados los servicios de ubicación en su dispositivo móvil para la aplicación SpeedBox App.
- **E.** Elija y confirme su PIN y contraseña de servicio.
- **F.** Ahora usted puede usar completamente la aplicación SpeedBox App (controlar el tuning, monitorear los datos de conducción y la información sobre el rendimiento del motor y consumo de energía, ajustar el límite de velocidad, etc.).

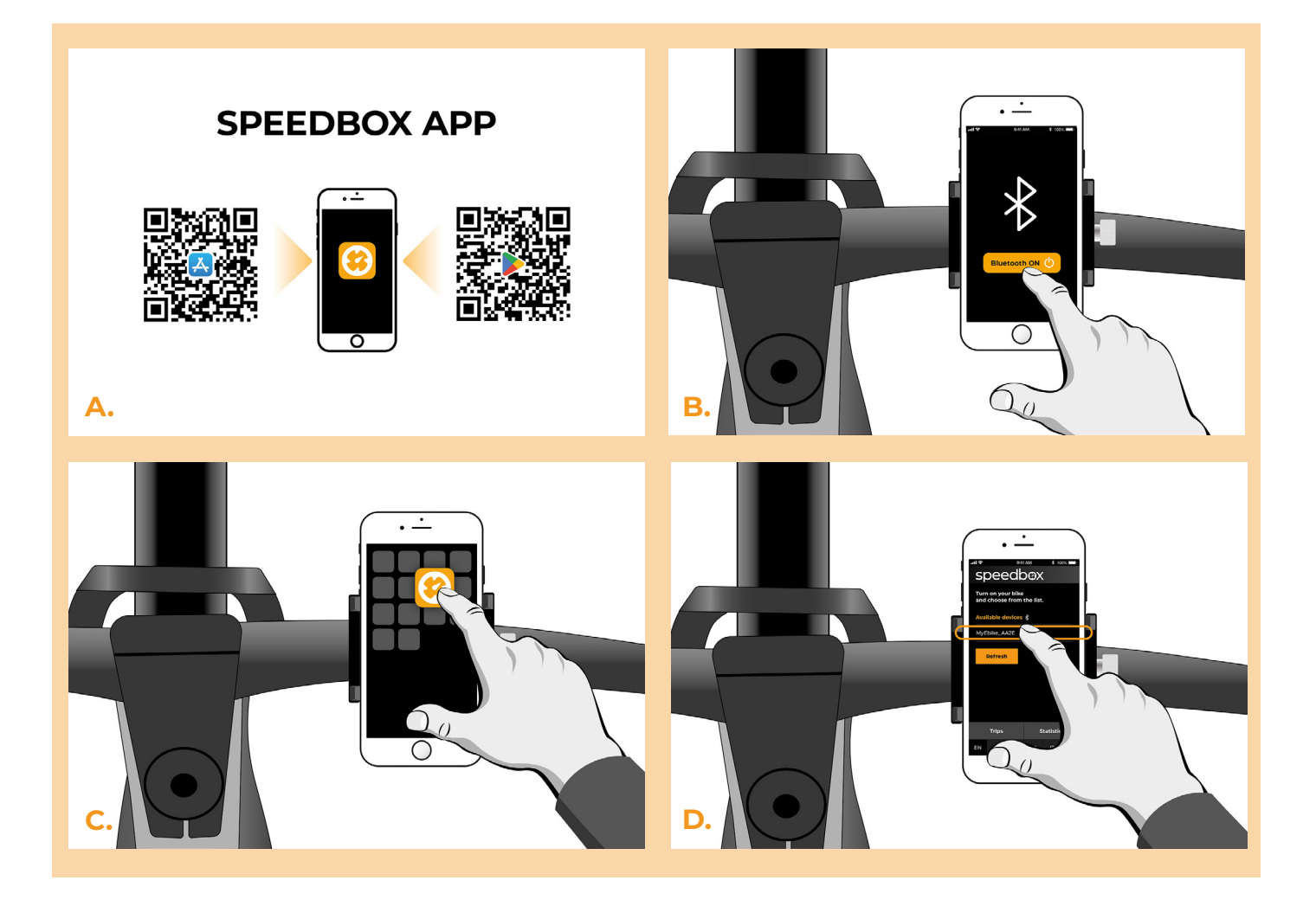

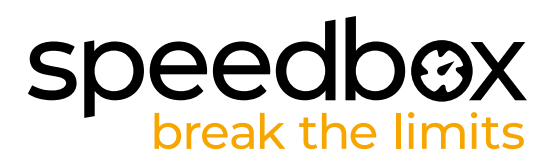

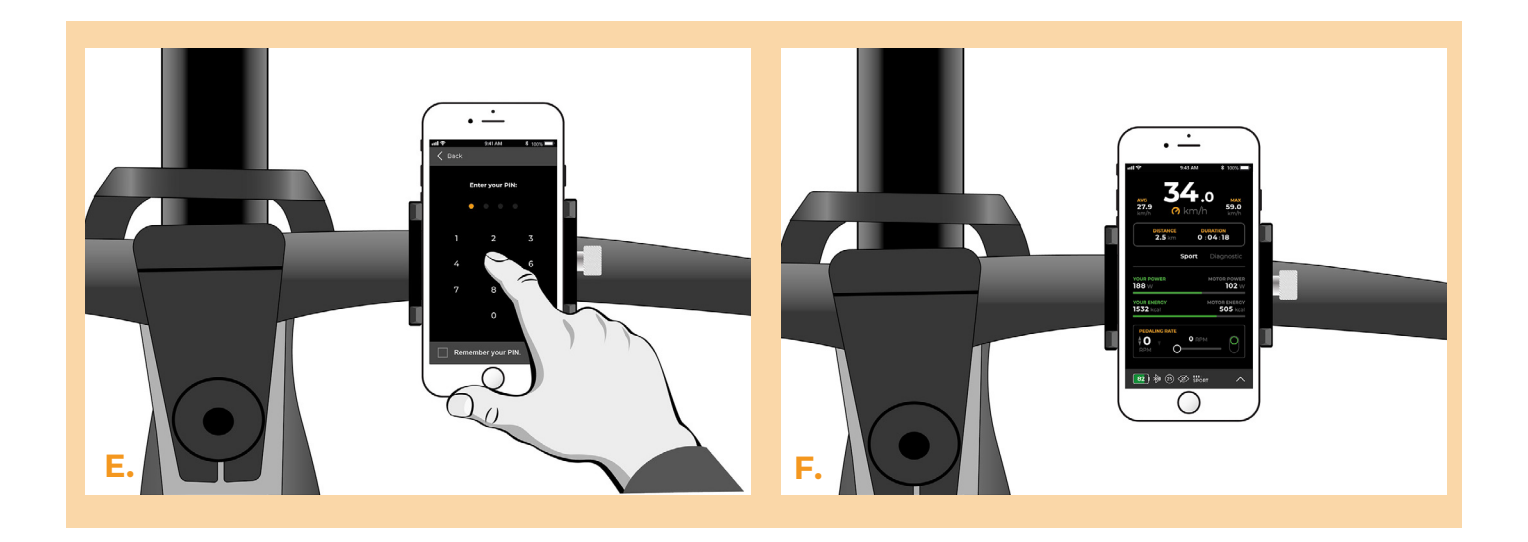

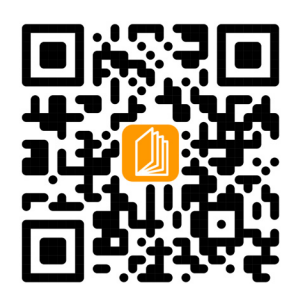

**www.speedbox-tuning.es**

Ebike Electronic s.r.o. Rybna 716/24 | 110 00 Praha 1 | Czech Republic | ID: 05553555 | VAT: CZ05553555

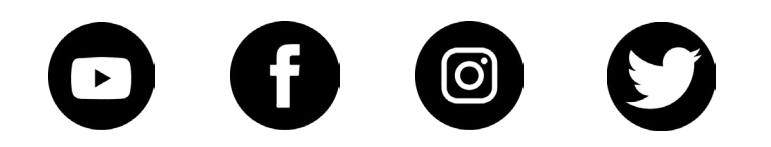